# **GETTING STARTED WITH GENEALOGY**

## **SEARCHING**

Once you've started filling out your family tree, you'll know what information you are missing in order to complete your tree. That's when you start searching for genealogical data. You'll want to find birth, marriage, death, and census records among other information.

### **Search Tips**

No matter which database you are searching, it is best to start with a "wide" search. If you get too many results, then narrow your terms.

For example, I might start my search by entering John Boston in the search form. If I get too many results, I might narrow my search to John Boston who lived in Michigan or to John Richard Boston. In fact, I would try each of those searches to see what might come up.

### **Cite Your Sources**

When you find information on your ancestors, you'll put that data in your family tree. Make sure to record where you found the information. This is called "citing your source." Most databases (like AncestryLibrary) will have a note at the bottom of the record that you can attach to your tree, or copy and paste into your tree.

### **Where to Search**

Two popular beginning places to find information are AncestryLibrary and FamilySearch.

### **AncestryLibrary**

AncestryLibrary is the same company as Ancestry. The main difference is that you cannot create a personal tree within the Yorba Linda Public Library's AncestryLibrary login. All the search records you will want to find are available in both Ancestry and AncestryLibrary.

Access this pay service for free through the Yorba Linda Public Library's website with your library card. Yorba Linda residents and PYLUSD students can get an eCard from the [ylpl.org](https://www.ylpl.org/ecards/) website.

These services are offered to people researching from home during the Covid-19 library closure.

To get to AncestryLibrary, go to [ylpl.org,](https://www.ylpl.org/) click on the green *eLibrary* bar. Then scroll down to *Genealogy* and click on AncestryLibrary. Login with your library card and your PIN. Your PIN is the last four digits of your phone number on file.

This takes you to the AncestryLibrary home page. When you click on the green *Begin Searching* button, you will get to the main search page.

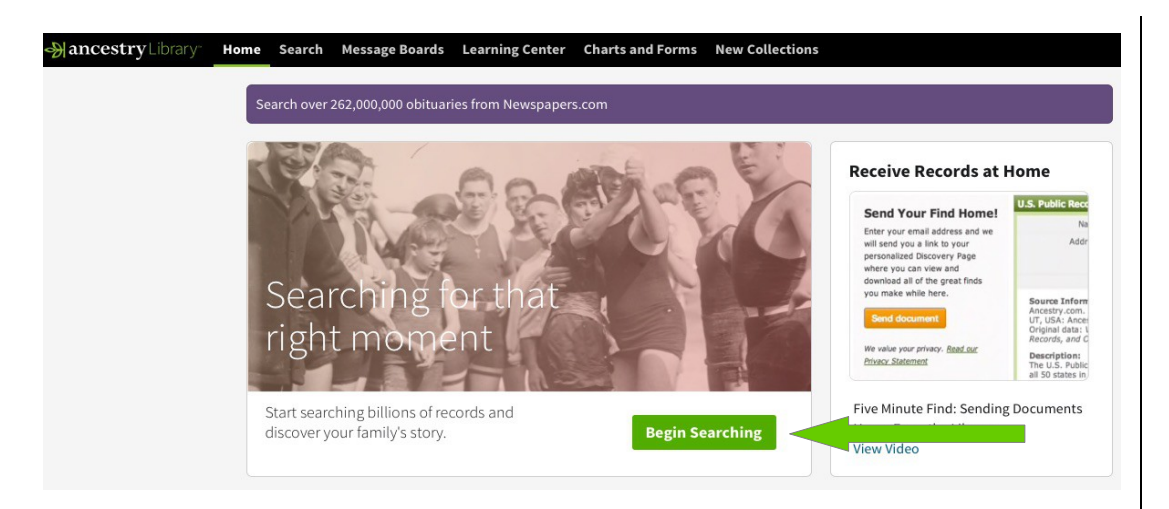

The AncestryLibrary Home page, note *Begin Searching* button

Simply enter the terms you wish to search on.

For how to search AncestryLibrary go to the *Learning Center* link located in the black navigation bar at the top of your AncestryLibrary screen.

### **[FamilySearch](https://www.familysearch.org/en/)**

On this site you will need to create a free login. This is the largest collection of free genealogical records in the world. This database is owned by the Church of Latter Day Saints.

Once you have created your login, you can search the site for records. Simply enter the terms you wish to search on.

FamilySearch.org's [Wiki](https://www.familysearch.org/wiki/en/Main_Page) is an encyclopedia of genealogical how-to information. You can use it for research tips specific to their site.

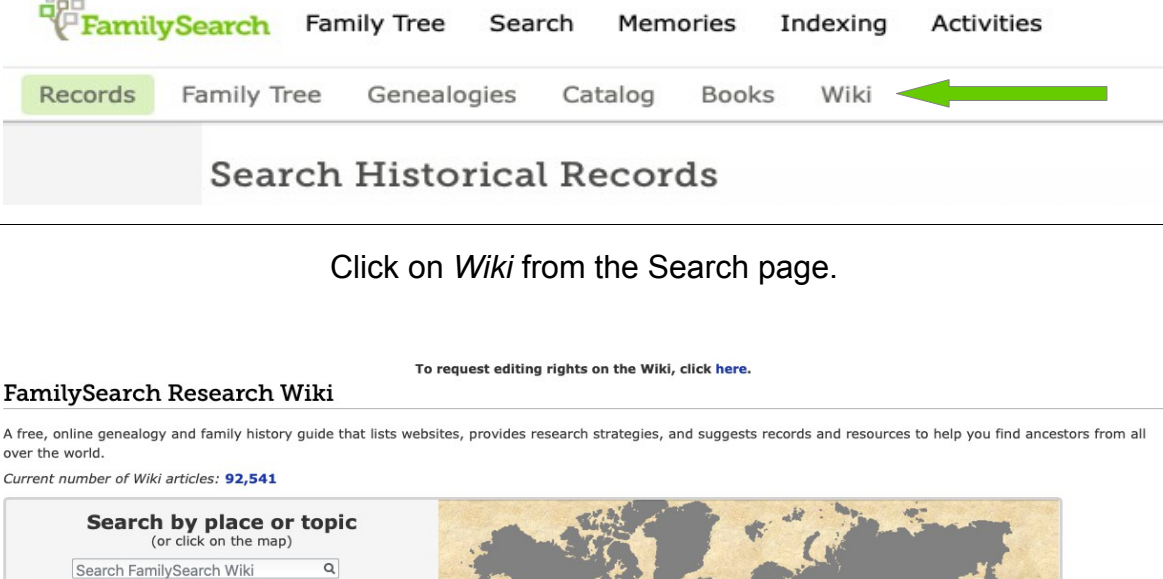

#### FamilySearch Research Wiki

over the world.

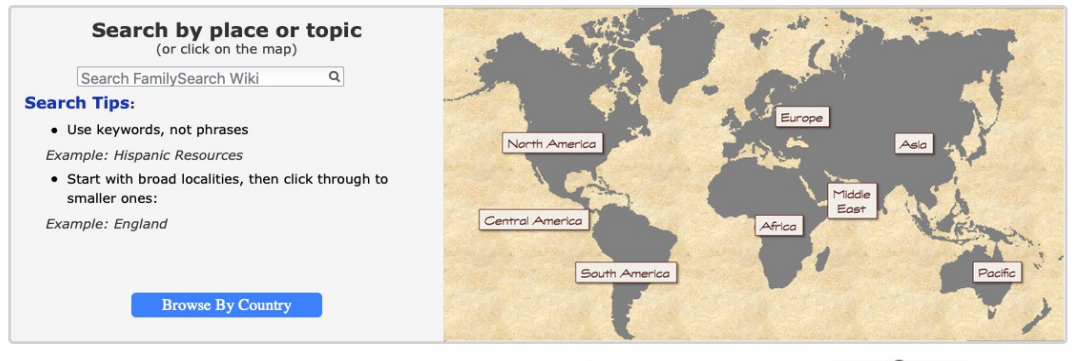

The Wiki page

Search the Wiki for topics to find information on what genealogical data there is. For instance, you can search Michigan to find what sorts of information you can find about it and where to find it.